WE MOVE YOU

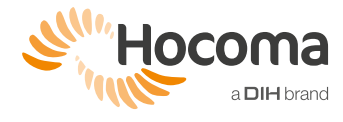

## Andago® QUICK REFERENCE GUIDE

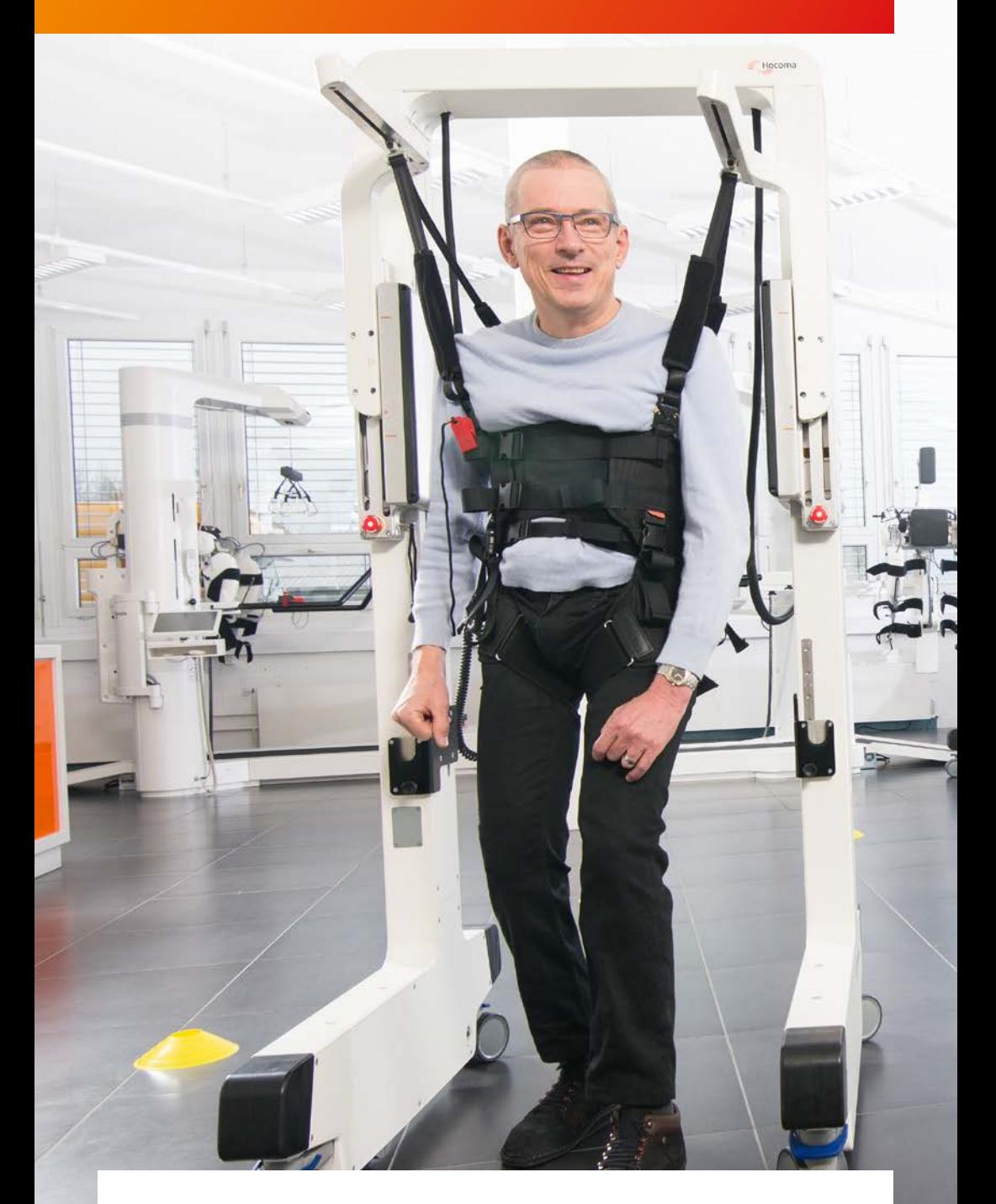

Make sure you have read the user manual and watched the instructional video before using the Andago V2.0 with patients. The video is available on knowledge.hocoma.com

## PREPARATION

- 1. Place harness on patient (check symmetry)
- 2. Turn Andago on (next to rear right bumper)
- 3. Write down patient ID (from screen)

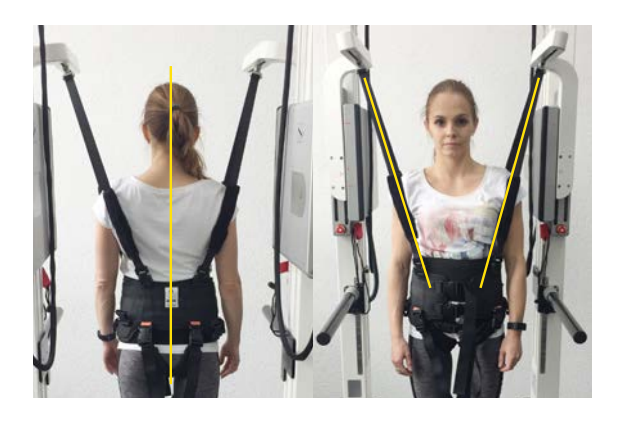

Holding the override button activates **Andago** joystick at any time PATIENT **SETUP** 1. Lift patient (until standing) 2. Adjust body weight support OPTIONAL STEPS 3. Select default fall limit Patient Setup (hold button) 1a. Select asymmetrical body weight support TRAINING 3a. Adjust fall limit 1. Select training mode using patient lift (patient following / buttons straight line / manual) 2. Select speed limit 3. Start training **Training** 3a. Adjust turning offset رالله Hocoma

## FINISH SESSION

- 1. Stop training
- 2. Lower patient
- 3. Press Reset button 2 sec (to save data)
- 4. Open harness and bring patient out of Andago

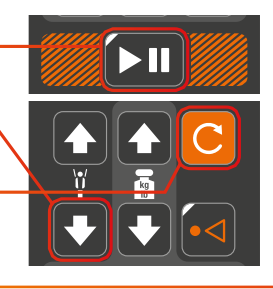

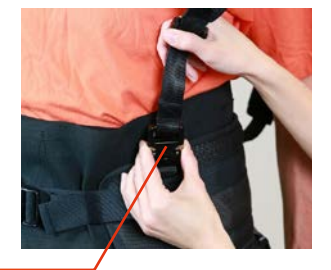